# 

# WIDEX ZEN|SOUNDRELAX™ FITTING: CONSIDERATIONS FOR UNIQUE CASES

This guide will show you how to complete a Widex Zen|SoundRelax hearing aid fitting in COMPASS<sup>™</sup> GPS for those clients who may have different needs. This includes fitting those without hearing loss, those needing a sleep program and those using it for relaxation.

For more information on performing a foundational Widex Zen|SoundRelax hearing aid fitting, please refer to: "STEP-BY-STEP GUIDE TO A WIDEX ZEN|SOUNDRELAX FITTING."

#### CLIENTS WITHOUT HEARING LOSS

If the client with tinnitus does not require amplification, perform an open hearing aid fitting.

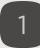

Click on the FITTING tab in Compass GPS and then on SENSOGRAM in the sidebar on the lefthand side.

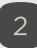

Enter values between 10 – 15 dB for a flat 'hearing loss' in the underlined Sensogram blocks.

| SESSION START SELECTION | FITTING       | FINE T     | UNING     | LO   | G  |    | IDLING | 0  |
|-------------------------|---------------|------------|-----------|------|----|----|--------|----|
|                         |               |            |           |      |    | Q  | Ð      | -1 |
| ITTING                  | R dB HL       | Sensograr  | n         |      |    | _  |        |    |
| Overview                | 20            |            |           |      | -  | -  |        |    |
| Feedback test           | 40            |            |           |      |    |    |        |    |
| Sensogram               | 60            |            |           |      |    |    |        |    |
|                         | 80            |            | _         |      |    |    |        |    |
| ORE TOOLS               | 100           |            |           |      |    |    | -      |    |
| AutoREM                 | 120           |            |           |      |    |    |        |    |
| Adaptation              | 140           | 125 250    | 500 1     | x 2k | 4k | 8k | Hz     |    |
| Audiometry              | Sensogram     |            |           |      |    |    |        |    |
| Rationale               | Required free | quencles r | not measu | red  |    |    |        |    |
|                         | 250 500       | 750 1k     | 1.5k      | 2k   | 3k | 4k | 6k     | 8  |
|                         |               |            | 1.5k      |      | 3k |    |        | 6k |

3

Create a Zen/Relax program by navigating to FINE TUNING > PROGRAM MANAGER and selecting ZEN+/RELAX+ under SmartToggle. For more detailed instructions on creating a program, refer to the aforementioned step-by-step guide.

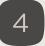

After selecting the desired Zen or Relax styles, click on the SETTINGS cogwheel icon next to the relevant style. A STYLE SETTINGS window with settings for tempo, volume, and pitch will open.

| Selected styles     | ↑ ↓ C                         |  |
|---------------------|-------------------------------|--|
| A 🕅 Relax - breeze  |                               |  |
| B 2 Relax - fall    | Choose settings for the style |  |
| C 28 Relax - swells |                               |  |

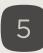

In the SETTINGS window, click on the checkbox entitled MICROPHONE, so that it is deselected, i.e. the hearing aid microphone is switched off.

| SESSION START            | SELECTION           | Style settings         |            |               |   |
|--------------------------|---------------------|------------------------|------------|---------------|---|
|                          |                     | Style A: Rela          | x - breeze |               |   |
|                          | <b>(</b>            | R                      |            |               |   |
| ØPOOC                    | SC -                | Microphone             |            | Noise options | 5 |
| Turn the hearing aid mi  | crophone on or off  | for the selected style |            | No noise      | • |
| Turn are nearing ald the | cropmone off of off | TOT THE SCIECED SLYIC  | Tempo      |               |   |
| P Program manag          | jer                 | 0                      |            |               | _ |

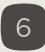

Save your fitting session in Compass GPS as per usual.

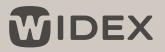

## WIDEX ZEN|SOUNDRELAX™ FITTING: CONSIDERATIONS FOR UNIQUE CASES

## CLIENTS WHO NEED A SLEEP OR RELAXATION PROGRAM

It is generally not recommended to sleep while wearing hearing aids, but for some people with tinnitus, they may prefer to wear hearing aids at bedtime rather than experience severe tinnitus annoyance. The same steps can be followed if your client would like a relaxation program to use, for example, during meditation.

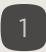

Create a Zen/Relax program by navigating to FINE TUNING > PROGRAM MANAGER and selecting ZEN+/RELAX+ under SmartToggle. For more detailed instructions on creating a program, refer to the aforementioned step-by-step guide.

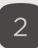

Select a desired Zen/Relax style and add it to SLOT C. Afterwards, click on the SETTINGS cogwheel icon next to the style in Slot C.

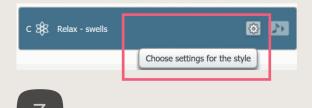

In the STYLE SETTINGS window, turn off the hearing aid microphone by click on the checkbox next to MICROPHONE.

| Style C: Relax - swells |            |  |
|-------------------------|------------|--|
| 0                       |            |  |
| Microphone              | Microphone |  |

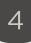

Close the Style Settings window and navigate to the OPTIONS tab. Under LIMITED PLAY TIME, click on the checkbox for SLOT C. Select the desired play time duration from the dropdown menu.

| Style selection | Options | Gain and compression | Sound classes                              |
|-----------------|---------|----------------------|--------------------------------------------|
|                 |         | [                    | Limited play time A breeze B fall C swells |
|                 |         |                      | Limited play time duration                 |
|                 |         |                      |                                            |

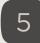

Save your fitting session in Compass GPS as per usual.